# Video-Konferenzen auf https://zoom.us/

## Vor der Konferenz:

- $\triangleright$  Du brauchst eine gute Internetverbindung, bleibe wenn es geht, in der Nähe deines WLAN.
- Verwende eventuell Kopfhörer schau vorher, wo du sie anstecken musst.
- 1. Klicke im E-Mail auf den "Einladungs-Link", den du erhalten hast.
- 2. Das Internet öffnet sich, diese Meldung erscheint:

Klicke auf "Link öffnen"

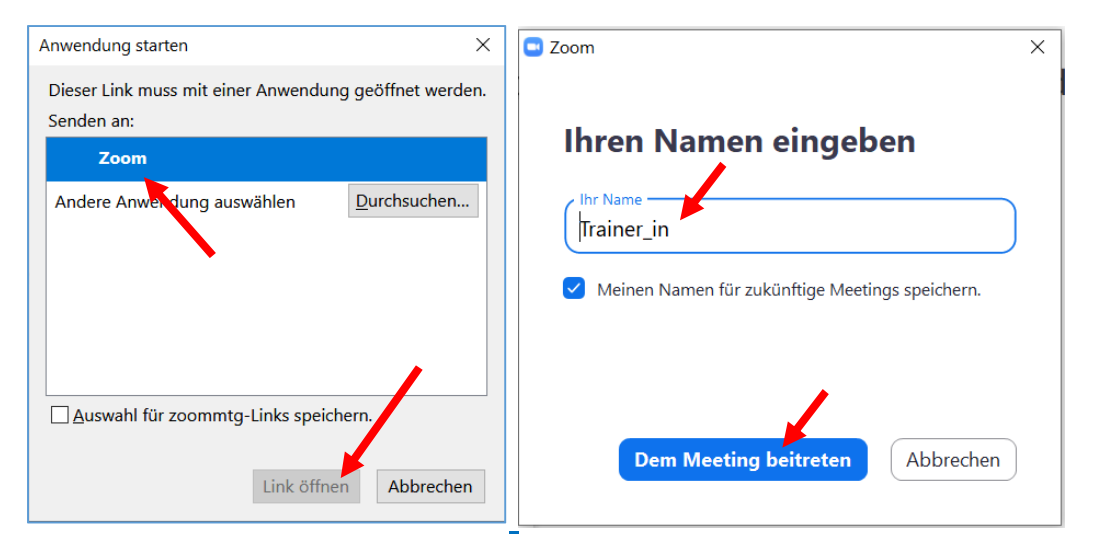

3. Eventuell erscheint eine Videovorschau, klicke auf Mit Video beitreten und / oder auf "Per Computer dem Audio beitreten

Die Arbeiten des Basisbildungszentrums abc-Salzburg werden gefördert aus Mitteln des Europäischen Sozialfonds, des Bundesministeriums für Bildung, Wissenschaft und Forschung, aus Mitteln des Landes Salzburg und der Stadt Salzburg.

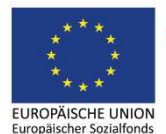

Bundesministerium Bildung, Wissenschaft und Forschung

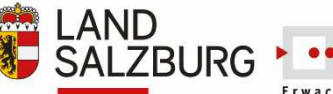

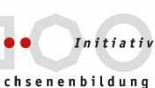

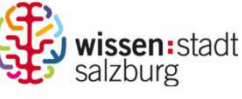

erstellt von: Eva Wiedemann

#### 4. Nun bist du in unserer Video-Konferenz.

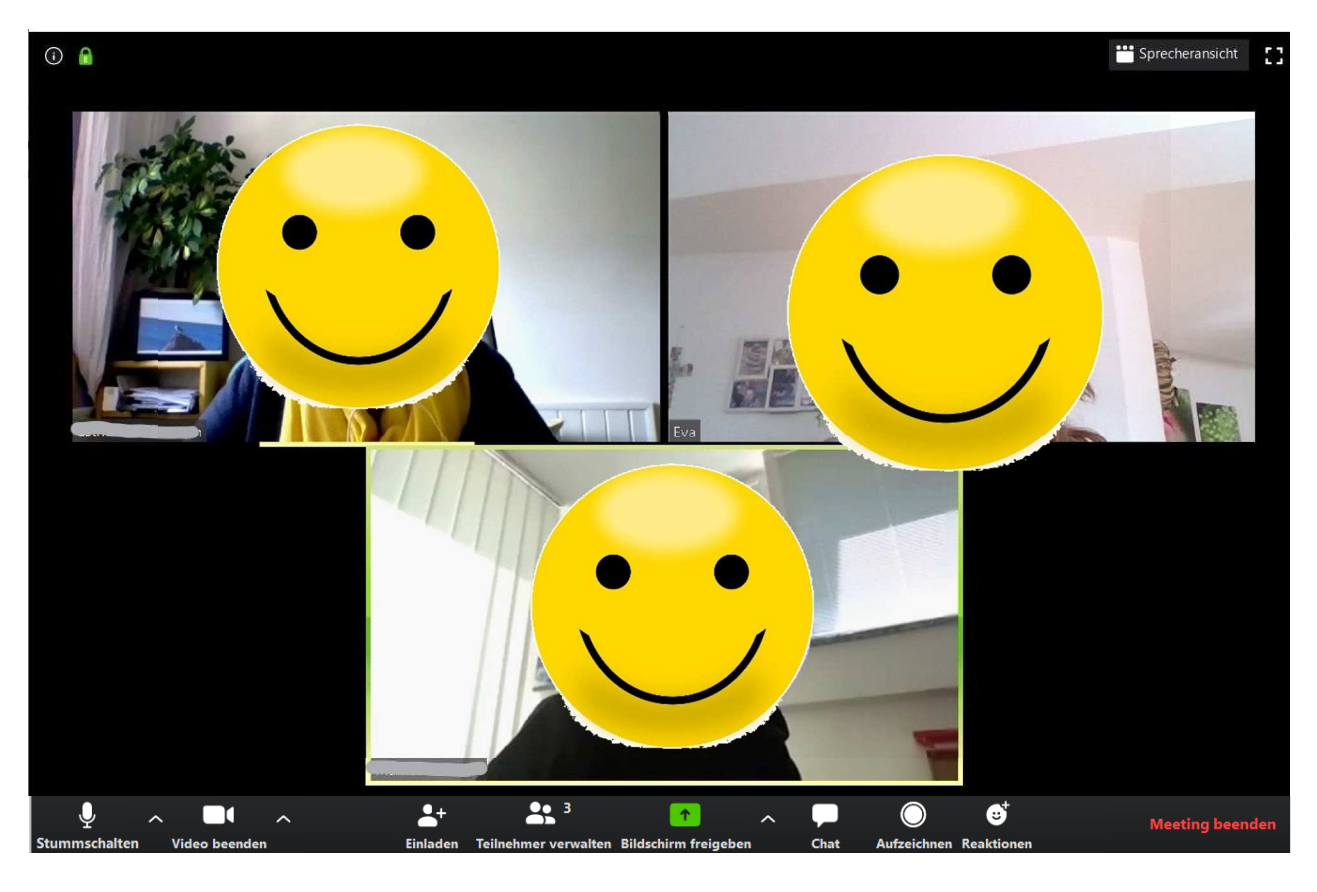

Wichtig ist, dass Video und Audio aktiv sind: stummschalte nicht aktiv schaut so aus:

Klicke eventuell rechts oben auf Galerieansicht: [11] Galerieansicht

### Tipps für die Videokonferenz:

- $\triangleright$  nacheinander sprechen
- $\triangleright$  Bei schlechter Qualität kann es helfen, wenn du auf "Video beenden" klickst.

Dann kann man dich zwar nicht mehr sehen, aber vielleicht besser hören.

#### 5. Am Ende kannst du rechts unten das Meeting verlassen:

**Meeting verlassen** 

Die Arbeiten des Basisbildungszentrums abc-Salzburg werden gefördert aus Mitteln des Europäischen Sozialfonds, des Bundesministeriums für Bildung, Wissenschaft und Forschung, aus Mitteln des Landes Salzburg und der Stadt Salzburg.

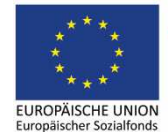

Bundesministerium Bildung, Wissenschaft und Forschung

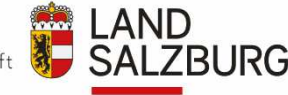

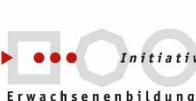

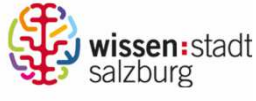

erstellt von: Eva Wiedemann